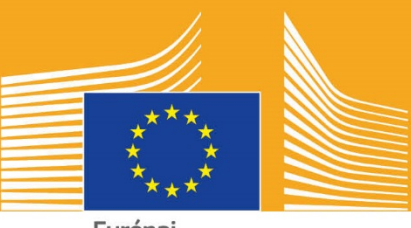

Európai Bizottság

# A szakképzés európai hete

# **2018** Közösségimédia-eszköztár

# **A közösségimédia-eszköztárról**

A 2018-as Európai Szakképzési Hét eszköztárát úgy terveztük, hogy mint érdekelt felet segítse Önt és partnereit az Európai Szakképzési Hét Európa-szerte való népszerűsítésében, illetve a szakoktatás és szakképzés előnyeinek bemutatásában.

Az eszköztár információkat szolgáltat az Európai Szakképzési Hét kommunikációs kampányáról, és arról, hogy milyen módon vehet részt a közösségi médián keresztül:

- o Kampányanyagok megosztása a közösségi médián keresztül
- o A kampány platformjainak követése, tartalmak megosztása a kampány hashtagjeinek felhasználásával
- o Tippek és tanácsok a Facebookon és Twitteren való tartalommegosztásra, ideértve a kampányanyagok között található kész bejegyzéseket és hivatkozásokat, amelyeket felhasználhat és közzétehet
- o Tippek és tanácsok saját tartalom létrehozására, ideértve a Facebook Live és Instagram live használatát!
- o Eseményeken történő népszerűsítés, ideértve az élő tweetelésre vonatkozó tippeket

# **Az Európai Szakképzési Hét kampányáról:**

A 2016-os és 2017-es Európai Szakképzési Hét sikeres volt, és az Európai Bizottság már a harmadik Európai Szakképzési Hetet szervezi annak érdekében, hogy a szakoktatásra és a szakképzésre irányítsa a figyelmet. A hivatalos Hét 2018. november 5. és 9. között Bécsben kerül megrendezésre, 2018 szeptembere és decembere között több száz szakoktatással és szakképzéssel kapcsolatos eseményt szerveznek.

A kampány során oktatási, képzési szolgáltatók, civil társadalmi szervezetek, állami hatóságok, gazdasági szervezetek és nyilvánosság széles köre fog összegyűlni a szakoktatás és a szakképzés népszerűsítésére. A Hét célja bemutatni a fiatalok és a felnőttek számára a szakoktatás és szakképzés által kínált számos lehetőséget, valamint azt, hogy a szakoktatás és a szakképzés milyen értéket teremt a gazdaság számára, és hogy milyen lesz a munka és a készségek jövője.

# **A KAMPÁNY MOTTÓJA ÉS HASHTAGJE**

A kezdeményezés mottója: "Találj rá a benned rejlő tehetségre!"

Két hashtaget alkalmazunk a kampányhoz. Az #EUVocationalSkills hashtaget fogjuk használni az érdekelt felek és multiplikátorok megcélzására, a #DiscoverYourTalent hashtaggel pedig a tágabb közösséget célozzuk meg. Kérjük, használja ezeket a hashtageket, hogy nyomon tudjuk követni a kapcsolódó beszélgetéseket.

# **A részvétel 6 különböző módja**

## **1. A KAMPÁNYANYAGOK MEGOSZTÁSA**

Minden kampányanyag megtalálható lesz az Európai Bizottság Európai Szakképzési Hét weboldalán. Megtalálhatók lesznek a kampányról, a kampány eszköztáráról, online kiállításokról stb. szóló információk.

A videók az Európai Bizottság audiovizuális portálján és az Európai Bizottság Szociális Európa YouTube-, Facebook- és Twitter-csatornáin lesznek megtalálhatók, ezeket megoszthatja, közzéteheti és/vagy beágyazhatja[1](#page-2-0) weboldalakra, blogbejegyzésekbe és közösségimédia-csatornákba.

> Szereti az online kvízeket? Nézze meg a közösségimédia-csatornáinkat, hogy részt vehessen egyben!

# **2. KÖVESSEN BENNÜNKET!**

Kövessen minket ezeken a közösségi médiaplatformokon, és vegyen részt a párbeszédben a következő hashtagek használatával: #EUVocationalSkills #DiscoverYourTalent

Ezekből a csatornákból szabadon megoszthat tartalmakat.

**Twitter** @EU\_social és @EuropeanYouthEU

**Facebook** @socialeurope és @EuropeanYouthEU

# **3. A KÖZÖSSÉGI MÉDIÁN VALÓ MEGOSZTÁS**

Előkészítettünk néhány bejegyzést, amelyeket közzétehet az online csatornáin. Ezeket fényképekkel, infografikákkal, GIF-ekkel és videókkal teheti interaktívabbá és érdekesebbé.

Példák közösségimédia-bejegyzésekre

Nálunk kerül megrendezésre az Európai Szakképzési Hét egy eseménye! #DiscoverYourTalent #EUVocationalSkills www.ec.europa.eu/social/VocationalSkillsWeek

Újra itt van! Keressen Európai Szakképzési Hét eseményt az interaktív térképen #EUVocationalSkills www.ec.europa.eu/social/VocationalSkillsWeek

Új karriert szeretne? Felnottkepzes lehetőségek – nagyszerű módjai a továbbképzésnek. www.ec.europa.eu/social/VocationalSkillsWeek #adultlearning #DiscoverYourTalent #EUVocationalSkills

 $\overline{a}$ 

<span id="page-2-0"></span><sup>1</sup> Ha rámegy arra a videóra, amelyet használni szeretne, és megnyomja a megosztás gombot vagy az ikont, megjelenik egy URL, amelynek használatával beágyazhatja a videót.

Szeretne munka közben tanulni? Gondolkodjon el a gyakorlatikepzes lehetőségén! További információk az #EUVocationalSkills Hét eseményeiről: [Link to event info] #DiscoverYourTalent #apprenticeships

### **Tippek**

- o Tegyen be olyan hivatkozásokat, amelyek az Európai Szakképzési Hét [weboldalára](http://www.ec.europa.eu/social/VocationalSkillsWeek) vezetik az embereket;
- $\circ$  Tegyen be vizuális elemeket és videótartalmakat a tweetjeibe, hogy jobban felfigyeljenek Önökre. További iránymutatásokat lejjebb talál;
- o Említsen meg más Twitter-felhasználóneveket a tweetjeiben, tagelje őket a képein, és lépjen interakcióba másokkal azáltal, hogy válaszol a tweetjeikre;
- o Tűzzön ki tweeteket a #DiscoverYourTalent tevékenységekről és videókról szóló hírcsatornája tetejére;
- $\circ$  Lájkolja, ossza meg és szóljon hozzá ezekhez a bejegyzésekhez az egyéni profiljain vagy a szervezete Facebook oldalán keresztül;
- o Vegyen részt beszélgetésekben úgy, hogy hozzászól vagy válaszol más felhasználók #EUVocationalSkills #DiscoverYourTalent bejegyzéseire;
- o A Facebook ütemezési eszközével eltervezheti a jövendőbeli bejegyzéseit, így gondoskodhat a kampány rendszeres népszerűsítéséről;
- o Szervezzen Facebook Live tevékenységet vagy eseményt. A Facebook Live használatára vonatkozó útmutatásokat az alábbiakban találja. További tájékoztatást a [Facebook Súgóközpontjában](https://en-gb.facebook.com/help/799185466881268/?helpref=hc_fnav) talál.

### **Egyéb közösségimédia-platformok**

Az Európai Szakképzési Hét promóciós anyagait számos közösségi médiára alkalmazhatja. Ha például egy vonatkozó LinkedIn csoport tagja, vagy ha az országa saját népszerű közösségimédia-platformokkal rendelkezik, nyugodtan ossza meg ott a kampányanyagokat és az eseményről szóló információkat.

# **4. HOZZA LÉTRE SAJÁT TARTALMÁT**

A kampány időszaka alatt számos lehetősége nyílik majd arra, hogy megossza élményeit, és különböző közösségimédia-platformokon keresztül hozzáférjen eseményekhez. Ez nagyszerű módja lesz a hírverésnek, és mások arra való bátorításának, hogy ellátogassanak az eseményre, tehát fontos, hogy a tartalom minél megnyerőbb legyen! Ahol lehetséges, ötvözze az írásos és vizuális tartalmat (például kevésbé valószínű, hogy elgörgetnek egy szöveges bejegyzést a Facebookon, ha egy figyelemfelkeltő képpel van illusztrálva).

Amikor a saját tartalmát hozza létre, a Hét felismerhetőségének és kereshetőségének növelése érdekében kiemelkedő fontosságú, hogy következetesen címkézzen és hivatalos hashtageket használjon.

Egy másik fontos tipp, hogy legyen kreatív! Ha hangulatjeleket, filtereket és élő képeket tesz fel az eseményről, azzal nagyon jól felhívja a figyelmet, és az egész Héten át fenntarthatja a közönség érdeklődését. A tartalom mindig feleljen meg a körülményeknek (okosan válassza meg a hangulatjeleket), és kérje ki az egyének engedélyét, hogy fényképeken és tartalmakban szerepeljenek.

### **Vizuális anyagok használata**

Közösségimédia-bejegyzései jobban felkeltik a figyelmet, ha képeket, fényképeket vagy videókat tartalmaznak. Használhatja a saját vagy a mi kész anyagainkat is, amelyek az Európai Szakképzési Hét [weboldaláról](http://www.ec.europa.eu/social/VocationalSkillsWeek) tölthetők le.

Ezek a következőket tartalmazzák:

- o Grafikai arculat
- o A Hét közeledtével további népszerűsítő videók fognak felkerülni a [weboldalra](http://ec.europa.eu/social/main.jsp?langId=en&catId=1261).

### **GIF-ek**

A GIF olyan képek rövid sorozata, amelyek egymás után következve egy animált klipet adnak. Nagyszerű módja a figyelem felkeltésének és egy üzenet átadásának. Ahol van üzenet, ott a GIF-nek is van helye!

A GIF-ek ott vannak mindenütt; rendkívül népszerűek a közösségi médián, és hatékony módjai az olvasó bevonásának.

A GIF-ek nemcsak hatásosak, de könnyen létrehozhatók is. Az interneten sok olyan egyszerűen használható eszközt találhat, amelyekkel létrehozhatja a saját GIF-eit.

[Gifs.com](https://gifs.com/) – tökéletes eszköz arra, hogy GIF-eket hozzon létre YouTube, Instagram vagy vine videókból.

[Giphy GIF Maker](https://giphy.com/create/gifmaker) – a Giphy egyszerű használatának köszönhetően közvetlenül videofájlokból vagy YouTube hivatkozásokból hozhatja létre saját GIF-jeit.

[Gifmaker.me](http://gifmaker.me/) – ezzel az online eszközzel képekből rakhat össze GIF-eket. A GIF-jeit a vászon méretének megváltoztatásával, a GIF ismétlődésének és sebességének beállításával szabhatja a saját igényeire.

### **Hol találhatók a legjobb kész GIF-ek**

Sok online GIF-forrás közül választhat, a következők a legnépszerűbbek:

[Giphy](https://giphy.com/) – a Giphy rendelkezik az egyik legnagyobb GIF-gyűjteménnyel. A keresési funkciói és kategóriái segítségével könnyen megtalálhatja a tökéletes GIF-et.

[Twitter GIF kereső](https://blog.twitter.com/2016/introducing-gif-search-on-twitter) – a Twitter GIF-könyvtárában rengeteg animáció között válogathat. A keresési funkció az internet két legnagyobb GIF-adattárából merít: a Giphyből és a Riffsyből.

### **Tippek a saját fényképei elkészítéséhez**

Ha embereket jelenít meg, azzal életre kel a tartalma, és könnyebb lesz azonosulni vele. Adunk néhány tippet az embereket bemutató fényképek készítéséhez:

- o Mindenképpen kérje ki az illető engedélyét a fényképe közzétételére, mielőtt felhasználná;
- o Próbáljon meg pozitív képeket megragadni, olyanokról, akik élvezik a tanulást
- o Nyújtson jobb betekintést a szervezete életébe azáltal, hogy színfalak mögötti élményeket is megoszt.

### **Tippek az okostelefonjával vagy táblagépével való videokészítéhez**

Az okostelefonjával vagy táblagépével is készíthet filmfelvételt az eseményéről, és feltöltheti a közösségi médiába, hogy minél több embernek a tudomására jusson, mi történt az eseményén. Néhány megszívlelendő tipp:

- o Mindenképpen tájképformátumban tartsa az okostelefonját (a hosszabb oldala legyen párhuzamos a talajial);
- o Koppintson rá a képernyőnek arra a részére, amelyre fókuszálni szeretne;
- o Bizonyosodjon meg róla, hogy tényleg filmez (látnia kell a képernyőn az eltelt időt);
- o Próbálja meg minél mozdulatlanabbul tartani a kamerát;
- o Ha sötét környezetben van, kapcsolja be a vakut, hogy jobb legyen a kép;
- o Bizonyosodjon meg róla, hogy a kamera arra irányul, amit fel szeretne venni;
- $\circ$  Ha drop boxon vagy egy Transferhez hasonló szolgáltatáson keresztül tölti fel a felvételét, akkor nem kerül tömörítésre.

**Miről beszéljen, ha egy esemény bejelentését veszi fel:**

- o Az eseményt bejelentő beszélő (ne felejtse el elmondani a nevét és az esemény helyszínét);
- o Mondja el, hogy az esemény hogyan népszerűsíti a szakképzést mint első választást;
- o Beszéljen róla, hogy mit szeretne elérni az eseménnyel, milyen kézzelfogható előnyökkel jár az esemény résztvevői számára (pl. tanfolyam esetén új készségek elsajátítása, elmondják, milyen készségek szükségesek egy adott iparágban, információkat adnak az elérhető forrásokról stb.);
- o Emberek meghívása az eseményén való részvételre.

**Mit filmezzen egy esemény bejelentésén:**

- o A színpadon álló beszélőt, közelről
- o A színpadon lévő embereket, távolról
- o Csoportos interakciókat
- o Jegyzetelő embereket
- o Mosolygó/nevető embereket
- o Felvételeket a környezetről
- o A helyszínre vagy tevékenységre jellemző felvételeket

### **5. Kapcsoljon "ÉLŐ"-be**

Ahhoz, hogy a lehető legmegnyerőbb legyen, fontos, hogy a hagyományos és ütemezett közösségimédia-bejegyzéseken kívül a közösségi média által kínált eszközök teljes tárházát is bevesse. Az élő adatfolyam különösen nagy népszerűségre tett szert a közösségi média felhasználói között, egyre több platform teszi a felhasználói élmények részévé. Nemcsak közelebbi kapcsolatot tud kialakítani a közönséggel azáltal, hogy "színfalak mögötti" hozzáférést biztosít nekik nagy horderejű eseményekhez, hanem annak is nagyszerű módja, hogy valós időben alkalmazza a kampányt.

### **A Facebook Live használata**

A Facebook Live-val az emberek megoszthatják videóikat a követőikkel és barátaikkal. Az adatfolyam-szolgáltatás mindenki számára lehetővé teszi, hogy élő videókat közvetítsen a mobileszközéről közvetlenül a Facebook hírfolyamába.

Az élő közvetítés befejeztével a videó felkerül a Facebook oldalra, hogy azok is megnézhessék, akik lemaradtak róla.

### **Hogyan kell a Facebookon Live-on közvetíteni**

A Facebook Live az iTunesról vagy Google Playről ingyenesen letölthető mobil Facebook alkalmazásból érhető el.

A közvetítés megkezdése előtt a Facebook kéri, hogy adjon meg egy leírást a közvetítésről. Adjon meg egy figyelemfelkeltő leírást, amelyből a közönség minél több információt szerez, és mondja el a közönségének, hogy mire számíthat.

A Facebook azt ajánlja, hogy legalább öt percig legyen élő közvetítésben. Ha egy közvetítés túl rövid, nem jut elég idő az embereknek, hogy bekapcsolódjanak. A hosszabb közvetítések több nézőt is vonzanak.

Számos különböző módon közvetíthet a közönség felé, hogy lekösse őket, pl.:

- o Tartson "kérdések és válaszok" ülést
- o Készítsen rövid interjút egy munkatársával vagy egy szakértővel
- o Engedjen betekintést a színfalak mögé a nézők számára
- o Tanítson valamit egy demóvideóval

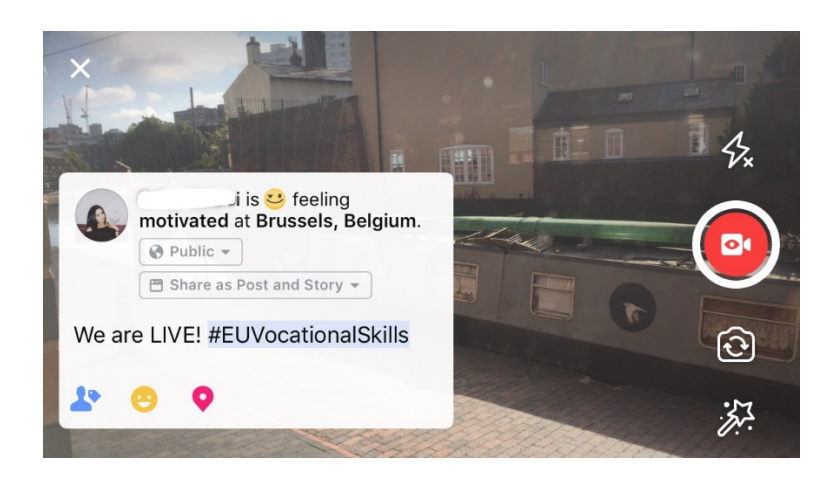

**Öt jó tipp a Facebook Live-hoz**

- 1. Jó előre tudassa az emberekkel, hogy közvetíteni fog,így várni fogják már a videóját;
- 2. Gyakorolja a közvetítést A közvetítést a beállítások "csak én" opciójának kiválasztásával próbálhatja ki;
- 3. Bátorítsa arra a nézőit, hogy lájkolják és osszák meg a videót, pl. "Köszi, ha...", "Osszátok meg...";
- 4. Kérje meg a nézőit, hogy iratkozzanak fel az élő értesítésekre, így értesítést kapnak legközelebb, ha élő adásban lesz;
- 5. Válaszoljon élőben a hozzászólásokra, szólítsa nevükön a közönség tagjait, hogy jobban részesei legyenek a beszélgetésnek.

### **Az Instagram használata**

Az Instagram egy fénykép- és videomegosztó alkalmazás, amelynek jelenleg körülbelül 700 millió aktív felhasználója van. Az Instagram Live-val az emberek élő videókat oszthatnak meg a követőikkel és más Instagram-felhasználókkal.

Az adatfolyam-továbbítási szolgáltatás mindenki számára lehetővé teszi, hogy élő videókat közvetítsen a mobileszközéről közvetlenül a Instagram hírfolyamába. Az Instagram Stories

segítségével a felhasználók feltölthetik a legutóbbi 24 óra tartalmát, akár képben, videón vagy "bumeráng"-ban a követőiknek és más Instagram-követőknek, és ez a feltöltéstől számított 24 órán át megtekinthető.

### **Az Instagram Stories használata**

Az alkalmazáson belül kétféle módon kezdheti el a "történet"-ét: ha megnyomja a fényképezőgép ikonját a felső sarokban, miközben hírfolyamon van, vagy ha a profiljában nyom rá az ikonra. Ahogy az alábbiakban látható, a története a felhasználói hírfolyam fölött lesz látható, és értesítést fog küldeni, ha Ön élő adásban lesz.

Számos különböző módon használhatja majd a fényképezőgépét: normál, élő videó, boomeráng vagy kéz nélküli módban. Mihelyt "normál" beállításban elkészítette a képét, teljesen kihasználhatja az Instagram funkcióit.

Ahogy az alábbi példában láthatja, hozzáadhat szűrőket, tagelhet más felhasználókat, hozzáadhat földrajzi szűrőket, hashtageket és emojikat is a képéhez. Ezenkívül a tagelési funkciók kattinthatók; bármely olyan hashtaghez, profilhoz vagy helyszínhez elirányítják, amelyet beír a képbe, amikor rákattint. Ez nagyon jó módja annak, hogy növelje a tartalma kereshetőségét.

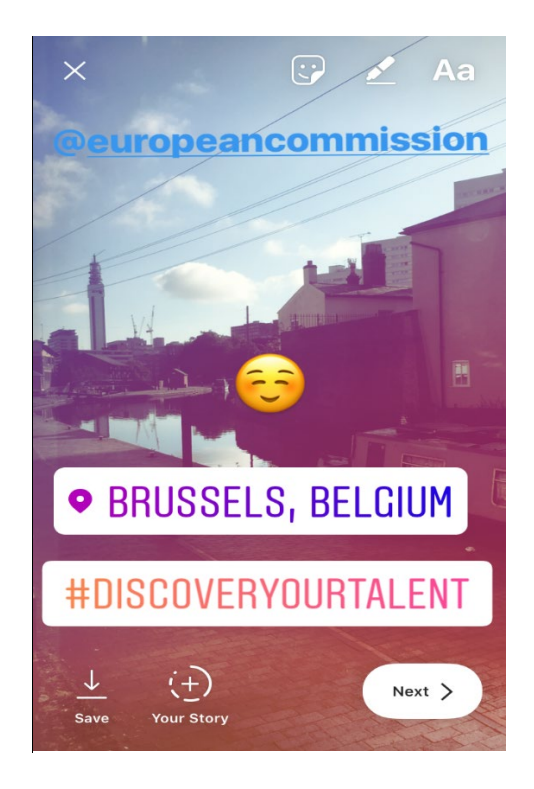

### **Tippek az Instagram Storieshoz**

- o Mindenképpen kérje ki az illető engedélyét a fényképe közzétételére, mielőtt felhasználná, és kérdezze meg, hogy van-e Instagram fiókja, amelyet tagelhet a történetbe.
- o Ne feledje: ha nem akarja azonnal hozzáadni a képet, csak 24 órája lesz, hogy hozzáadja a történetéhez.
- o Fényképek tagelésekor használja következetesen a tagelést és szűrést.

o Nyújtson jobb betekintést a szervezete életébe azáltal, hogy színfalak mögötti élményeket is megoszt

### **A közvetítés módja az Instagram Live-on**

Az Instagram Live a Facebook Live-hoz hasonlóan működik, tehát csak az [iTuneson](https://itunes.apple.com/gb/app/instagram/id389801252?mt=8) vagy [Google Play-en](https://play.google.com/store/apps/details?id=com.instagram.android&hl=en_GB) keresztül ingyenesen letölthető Instagram alkalmazáson keresztül érhető el.

Az Instagram Live a Facebook Live-hoz hasonlóan működő élő adás, amely lehetővé teszi a felhasználó számára, hogy a videó a filmezés után 24 óráig elérhető legyen. Az eszköz használata is hasonló a Facebook Live-éhoz, itt is olyan figyelemfelkeltő tartalmakat lehet létrehozni, mint pl.:

- o "Kérdések és válaszok" ülés tartása
- o Rövid interjú készítése egy munkatárssal vagy egy szakértővel
- o Betekintés a színfalak mögé a nézők számára
- o Tanítson valamit egy demóvideóval

Az alábbi példában az "élő" vagy "kéz nélküli" beállítás kiválasztásával nemcsak saját követőinek, hanem bármely más Instagram-felhasználónak is élőben közvetíthet.

Bár ez a funkció nem teszi lehetővé a szűrők alkalmazását és további anyagok tagelését, a felhasználók valós időben hozzá tudnak szólni és pozitív visszajelzéseket tudnak adni. Az élő videóközvetítésnek nincs időkorláta. A videója befejeztével láthatja, hány felhasználó nézte meg, és eldöntheti, hogy szeretné-e, hogy a következő 24 órában is elérhető legyen.

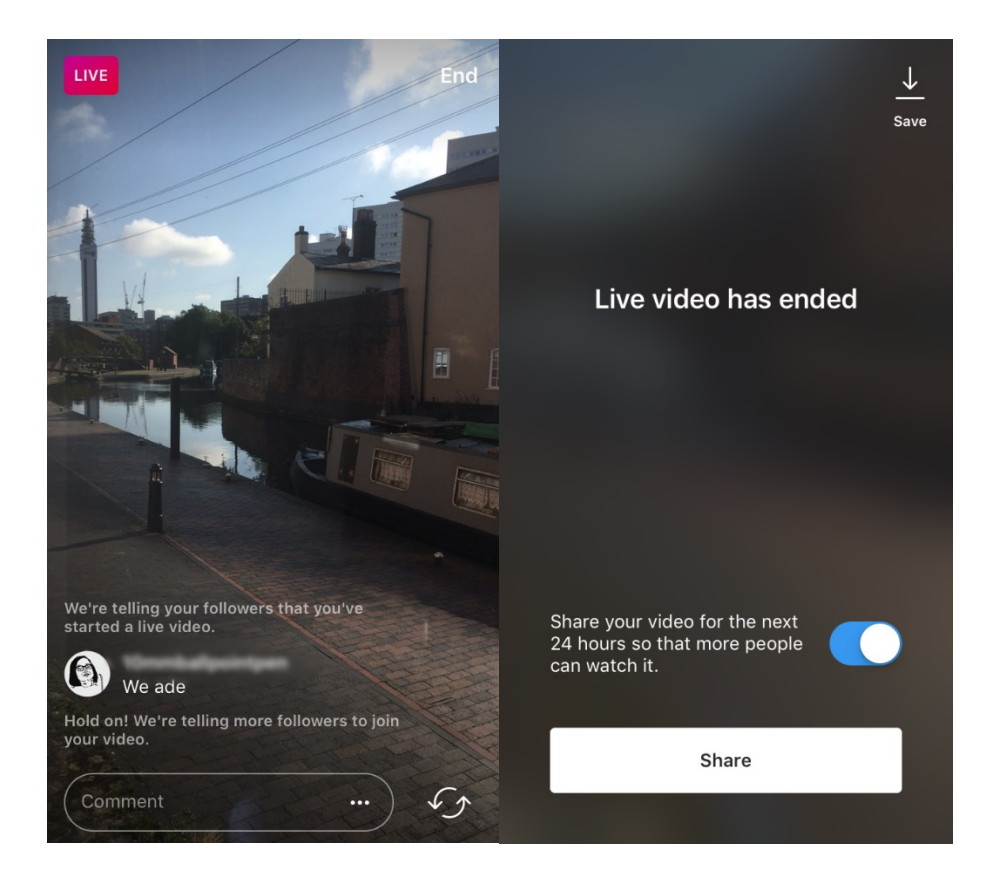

### **Tippek az Instagram Live-hoz**

- o Bizonyosodjon meg róla, hogy be vannak kapcsolva a push értesítések, hogy a felhasználókat emlékeztessék az élő adásra;
- o Bátorítsa arra a nézőit, hogy lájkolják a videót és szóljanak hozzá, pl. "Lájk, ha...", "Mit gondoltok...";
- o Próbáljon olyan érdekes tartalmat felvenni, amit az emberek nézni fognak, ideértve a fontosabb résztvevőkkel és vendégekkel készült színfalak mögötti felvételeket;
- o A hatékony adásélmény érdekében gyakorolja az elülső és hátsó kamera közötti zökkenőmentes váltást.

### **A Twitter Live használata (Periscope alkalmazás)**

A Periscope által működtetett Twitter Live a Twitter alkalmazás olyan funkciója, amely lehetővé teszi a felhasználók számára az élő adást. Ez is hasonló a Facebook Live-hoz és az Instagram Live-hoz, ugyanis ez is közvetlen részvételt tesz lehetővé, itt is meg lehet tekinteni az adást a filmezés befejezte után, és minden felhasználó számára megtekinthető. A használatához töltse le a Twittert az [iTunes](https://itunes.apple.com/gb/app/twitter/id333903271?mt=8) vagy [Google Play](https://play.google.com/store/apps/details?id=com.twitter.android&hl=en_GB) platformon keresztül.

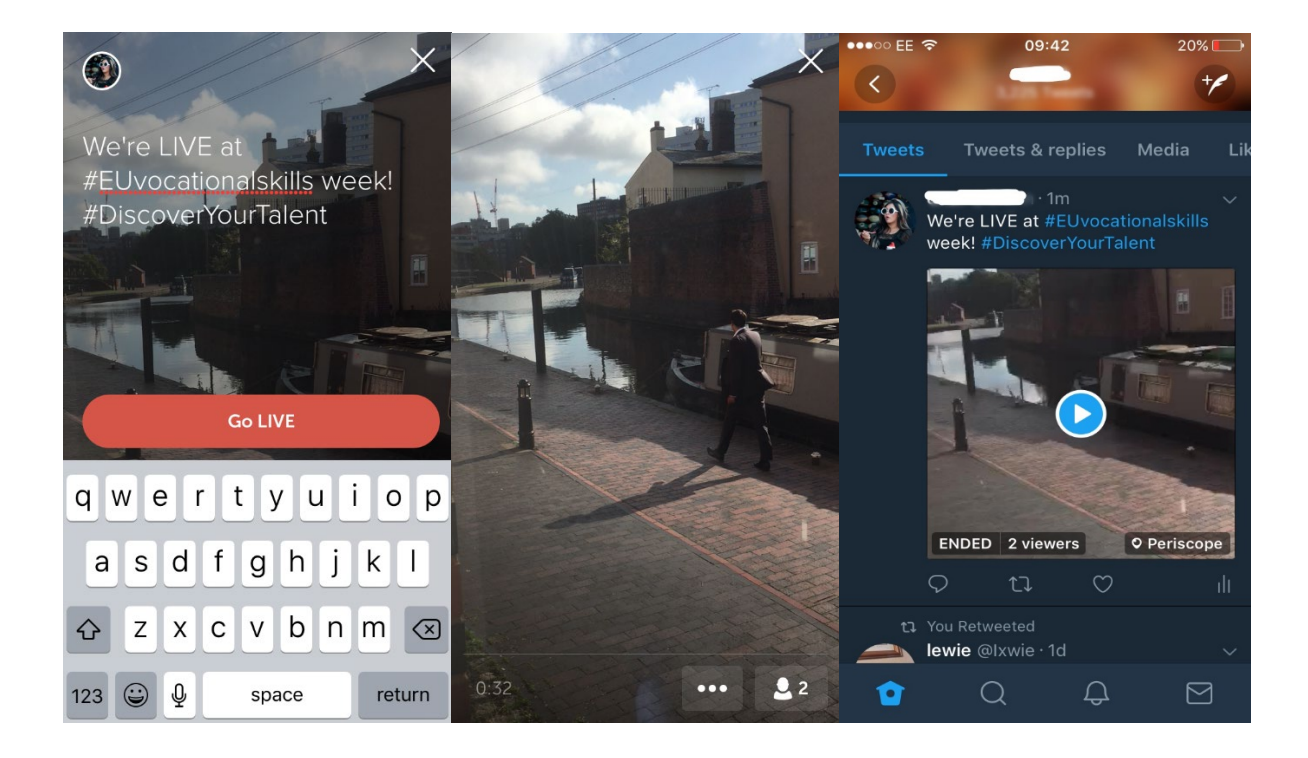

A Twitter értesíti, amikor élőbe kapcsol, és lehetőséget ad a felhasználóknak, hogy reagáljanak vagy hozzászóljanak a videóhoz.

# **6. ESEMÉNYEKEN TÖRTÉNŐ NÉPSZERŰSÍTÉS**

A lehető legszélesebb körben szeretnénk a kampány üzenetét terjeszteni.

Akár offline, akár online eseményt szervez, arra buzdítjuk, hogy tegye fel az eseményről szóló információkat az Európai Szakképzési Hét interaktív térképére úgy, hogy [regisztrálja](https://ec.europa.eu/eusurvey/runner/register-your-VocationalSkillsWeek-event)  [az eseményét](https://ec.europa.eu/eusurvey/runner/register-your-VocationalSkillsWeek-event). Az esemény közösségi médián való népszerűsítésekor tageljen más fontos szervezeteket a bejegyzéseiben és tweetjeiben, hogy tudjanak az eseményről, és arra ösztönözze őket, hogy ők is megosszák azt követőikkel.

Ha részt vesz az Európai Szakképzési Hét egy országos vagy regionális eseményén, bátorítsa az embereket a részvételre és hirdesse azt!

**Tippek az élő tweeteléshez**

- o Ellenőrizze az esemény hashtagjeit, hogy megtudja, ki mindenki tweetelhet még élőben, és ki oszthatja meg a tartalmát;
- o Nyújtson valódi értéket a követőinek az által, hogy olyan tartalmat biztosít a számukra, amelyet máshol nem érhetnek el;
- o Próbáljon képeket, GIF-eket, infografikákat vagy videókat illeszteni a bejegyzéseibe, mivel ezek érdekesebbé teszik őket;
- o Osszon meg inspiráló idézeteket/tényeket. Ha közvetlenül idéz, használjon idézőjelet.

Kérjük, ha alkalmas, mindig használja a kampány #EUVocationalSkills, #DiscoverYourTalent hashtagjeit a Facebook-, Twitter- stb. bejegyzéseiben. Így követni tudjuk a bejegyzéseit és alkalmasint meg tudjuk osztani őket az Európai Bizottság fiókjain keresztül.

# Kapcsolat

Szívesen segítünk, ha kérdése van a közösségimédia-tevékenységünkkel kapcsolatban.

**Honlap:** ec.europa.eu/social/VocationalSkillsWeek

**E-mail-cím:** [info@vocationalskillsweek.eu](mailto:info@vocationalskillsweek.eu)

**Telefon:** +44 (0)207 444 4264

**Yammer:** [www.yammer.com/europeanvocationalskillsweeknetwork](http://bit.ly/EVSWYammer)

**Twitter:** [@EU\\_social](https://twitter.com/EU_Social?ref_src=twsrc%5egoogle|twcamp%5eserp|twgr%5eauthor) [@EuropeanYouthEU](https://twitter.com/europeanyoutheu) #EUVocationalSkills #DiscoverYourTalent

**Facebook:** [@socialeurope,](https://www.facebook.com/socialeurope/) [@EuropeanYouthEU](https://www.facebook.com/EuropeanYouthEU/)